## 技術通報 050713001

一、主題:網路電話設備之設定與管理的安全機制 為避免 VoIP 設備(IP-PBX / GW)之設定資料被有心人士竊取,而遭到惡意導量下車、盜打,或無 故撥入響鈴之惡作劇等情事,故建議可以從以下幾個方式來加強管理。

- 二、建議設定方式:
	- 1. 務必修改設備之登入設定畫面的**帳號與密碼**(切勿使用常態性之設定値,並務必不定時進行修 改),以避免有心人士進到設備的設定畫面,進而修改設定值或進去竊取設定資料。設備登入 帳密之參數修改, 參數設定位於" System / Administrator Setting "之設定畫面內。
	- 2. 關閉設備的 Telnet 功能及更改其登入的帳密資料。參數設定位於" Application / Telnet & SNMP " 之設定畫面內。
	- 3. 將設備本身的通訊埠號改為非標準埠號,以避免被有心人士掃到而攻擊此設備之 IP 位址。
		- i. SIP 的標準涌訊埠號為 5060, 將其改為其他非標準涌訊埠號。
		- ii. H.323 的標準通訊埠為 1719 與 1720(分別為註冊 GK 的通訊埠號與 H.323 點對點撥打的通 訊埠號),亦都改為其他非標準通訊埠號。 參數設定位於" Advance Setup / Listen Port " 之設定畫面內(修改此處 SIP 的通訊埠號是與註冊 系統的埠號無關,僅在做 IP 位址點對點撥打時會有關係),修改後需重新開機方能生效。
	- 4. 更改遠端連進設定畫面之連線埠號(預設埠號為 80 與 900,一般可用 http://設備 WAN IP 或 http:// 設備 WAN IP:900 連進設備的設定畫面)。修改範例:進到" NAT / Virtual Server " 之設定畫面 內,然後將遠端連線進設定畫面的預設埠號,指向一個無設備的 IP 位址(如下圖之第 1~2 項設 定),然後再自行設定一個埠號指向設備正確的內部 IP 位址(如下圖第 3 項之設定), 若依下圖 設定,遠端就要輸入" http://設備 WAN IP:8899 "方能登入設定畫面。

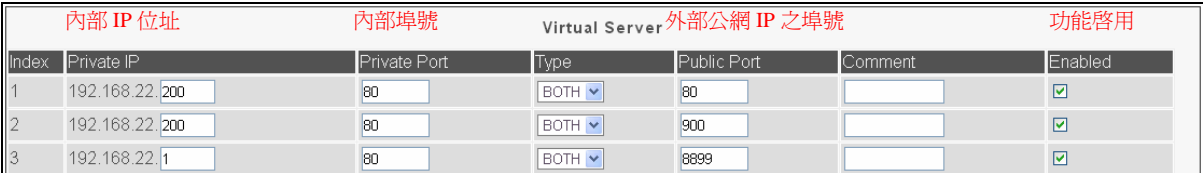

ps:從設備的 LAN 埠連進去則不受影響。

- 5. 將 NAT 功能關閉,以避免其他設備串接 LAN 埠上網(電腦接於設備 LAN 埠, 仍可輸入帳密方 式進到設定畫面)。參數設定位於" System / System Settings "之設定畫面內,將 NAT 功能的 Enable 勾選取消掉。(注意:該功能與第 4 項功能不能同時使用)
- 6. 將 DHCP Server 功能關閉,即設備不配發 IP 位址給 LAN 埠所接之電腦或其他設備。參數設定 位於" Lan / LAN Settings " 之設定書面內, 將 The Gateway acts as DHCP Server 功能的 Enable 勾 選拿掉。

## 7. 撥入路由設定採用較為嚴謹的設定規範

i. 於 Area Code 的參數設定值欄位內,填入僅允許的特定號碼可以撥入(如下範例)。

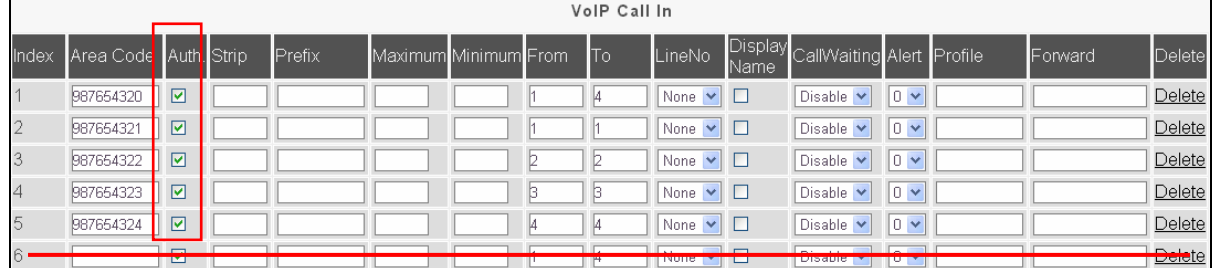

參數設定位於" Routing Setup / VoIP Call In " 之設定畫面內。

ps: 建議不要設置上圖之第6項規則,因為 Area Code 欄位若為空白,即表示任意參數均可撥入,故建議 不要建立此一進線規則。

ii. 勾選 **Auth.**功能(如上範例),針對撥入來源做限制(白名單機制),僅允許讓特定 IP 位址來 源可以撥入。勾選該項功能,則設備僅會讓設備所註冊之系統平台的 IP 位址可以送號碼 進來;若有特定之 IP 位址需做點對點方式指向過來,則功能勾選後,需配合到 Routing Setup / Authorization 頁面內,將允許撥入的 IP 位址設定進去(如下範例)。

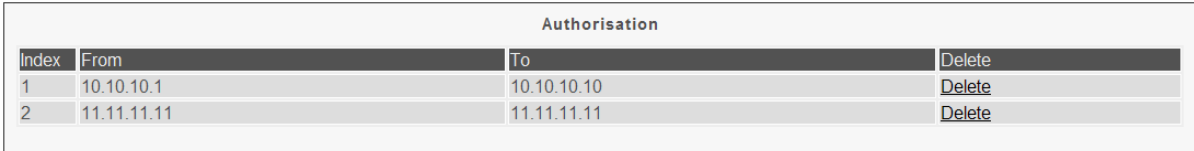

Ps: 上圖範例規則 1,為允許某一段 IP 範圍可撥入之設定;規則 2 為允許某一單獨 IP 位址可撥入之設定; 兩者可以混合使用。